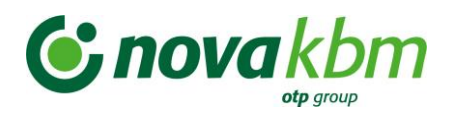

# **Smart POS Nova KBM**

Digitalni POS terminal v obliki mobilne aplikacije za sprejemanje plačilnih kartic za uporabnike mobilnih naprav z operacijskim sistemom Android

POGOSTA VPRAŠANJA IN ODGOVORI

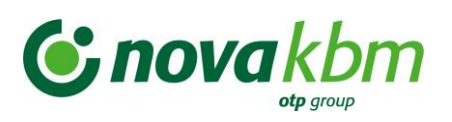

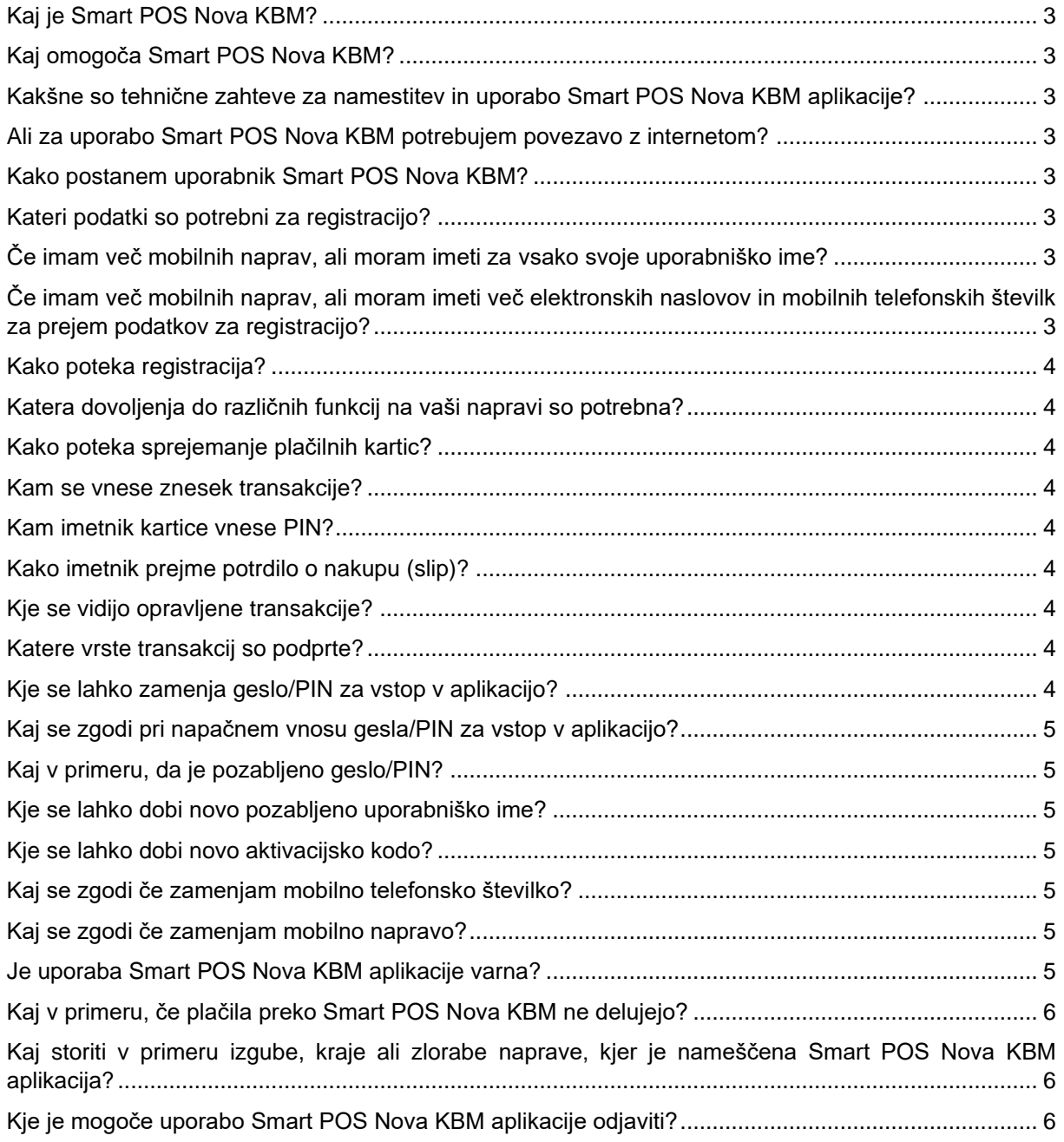

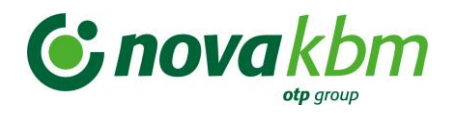

# <span id="page-2-0"></span>**Kaj je Smart POS Nova KBM?**

Smart POS Nova KBM je digitalni POS terminal v obliki mobilne aplikacije za brezstično sprejemanje plačilnih kartic VISA in Mastercard za uporabnike mobilnih naprav z operacijskim sistemom Android.

# <span id="page-2-1"></span>**Kaj omogoča Smart POS Nova KBM?**

Smart POS Nova KBM omogoča:

- ➢ brezstično sprejemanje plačilnih kartic VISA in Mastercard na napravah uporabnikov z operacijskim sistemom Android,
- ➢ preklic zadnje uspešne/odobrene transakcije ob fizični prisotnosti kartice,
- ➢ pošiljanje slipov na kontaktne podatke imetnika kartice,
- ➢ spremljanje izvedenih transakcij,
- ➢ ponastavitev gesla za vstop v aplikacijo,
- ➢ pregled matičnih podatkov trgovca,
- ➢ vpogled v Splošne pogoje in pogosta vprašanja.

# <span id="page-2-2"></span>**Kakšne so tehnične zahteve za namestitev in uporabo Smart POS Nova KBM aplikacije?**

Smart POS Nova KBM lahko uporabljajo uporabniki naprav z operacijskim sistemom Android najmanj verzije 5 ali višje. Izjema so lahko določene verzije Android naprav, ki niso v splošni uporabi. Naprava Android mora podpirati t.i. Google Services in tehnologijo NFC (Near-Field Communication) za brezstično poslovanje.

#### <span id="page-2-3"></span>**Ali za uporabo Smart POS Nova KBM potrebujem povezavo z internetom?**

Da. Za uporabo Smart POS Nova KBM digitalnega POS terminala je potrebna delujoča povezava z internetom (wi-fi, GPRS…).

#### <span id="page-2-4"></span>**Kako postanem uporabnik Smart POS Nova KBM?**

Pogoj za uporabo Smart POS Nova KBM je sklenitev Pogodb o poslovanju s plačilnimi karticami in o najemu POS opreme z Novo KBM.

## <span id="page-2-5"></span>**Kateri podatki so potrebni za registracijo?**

Banka bo potrebovala vaš elektronski naslov, kamor vam bo posredovala uporabniško ime in vašo telefonsko številko, kamor boste prejeli enkratno aktivacijsko kodo. Oboje prejmete v nekaj dneh po podpisu pogodbe z banko.

#### <span id="page-2-6"></span>**Če imam več mobilnih naprav, ali moram imeti za vsako svoje uporabniško ime?**

Da, na vsaki napravi imate lahko nameščeno le eno Smart POS Nova KBM aplikacijo, ki predstavlja en digitalni POS terminal.

Zato vam bo banka za vsako mobilno napravo posredovala uporabniško ime, ki je vezano na točno določen digitalni POS terminal.

# <span id="page-2-7"></span>**Če imam več mobilnih naprav, ali moram imeti več elektronskih naslovov in mobilnih telefonskih številk za prejem podatkov za registracijo?**

Ni potrebno. Za mobilne naprave in s tem Smart POS Nova KBM imate lahko en elektronski naslov in telefonsko številko.

V tem primeru boste za potrebe registracije vseh Smart POS Nova KBM digitalnih terminalov prejeli uporabniška imena na isti elektronski naslov in SMS sporočila z aktivacijskimi kodami na isto mobilno telefonsko številko.

V SMS sporočilu boste poleg aktivacijske kode prejeli tudi zadnje 4 številke uporabniškega imena, da boste lahko ustrezno povezali pravo uporabniško ime s pravo aktivacijsko kodo.

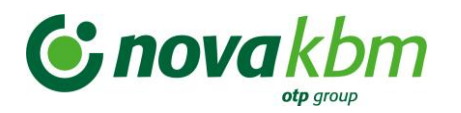

# <span id="page-3-0"></span>**Kako poteka registracija?**

Po sklenitvi pogodbe z banko je postopek hiter in preprost. Izvedete ga v le nekaj korakih:

- ➢ V spletni trgovini Google Play poiščite aplikacijo Smart POS Nova KBM aplikacijo in jo prenesite na vaš telefon.
- ➢ Odprite aplikacijo in sledite postopku registracije v aplikaciji.
- ➢ Vnesite svoje uporabniško ime, ki ste ga prejeli v elektronski pošti od banke in vašo aktivacijsko kodo, ki ste jo prejeli v SMS sporočilu na vašo telefonsko številko za to uporabniško geslo.
- ➢ V naslednjem koraku določite svoje geslo/PIN za vstop v aplikacijo in ga potrdite s ponovnim vnosom.
- ➢ Sprožen bo postopek kreiranja Smart POS Nova KBM digitalnega terminala.
- ➢ V zadnjem koraku se bodo na zaslonu prikazali podatki o uspešno kreiranem Smart POS Nova KBM za vašo napravo.

Postopek registracije si lahko pogledate v video predstavitvi na [www.nkbm.si/smart-pos.](http://www.nkbm.si/smart-pos)

#### <span id="page-3-1"></span>**Katera dovoljenja do različnih funkcij na vaši napravi so potrebna?**

Smart POS Nova KBM ne potrebuje nobenih posebnih dostopov do funkcij v vaši mobilni napravi.

## <span id="page-3-2"></span>**Kako poteka sprejemanje plačilnih kartic?**

Sprejemanje plačilnih kartic VISA in Mastercard poteka enako kot na običajnih POS terminalih, le da je pri Smart POS Nova KBM vedno brezstično. To pomeni, da se fizična kartica ali naprava, v kateri ima imetnik digitizirano kartico, zgolj prisloni k vaši napravi, kjer imate nameščeno Smart POS Nova KBM aplikacijo.

Na spletu preverite, kje se na vašem modelu naprave nahaja NFC antena - zgoraj, na sredini ali spodaj. Od tega je odvisno, h kateremu delu vaše naprave mora imetnik prisloniti svojo kartico za ustrezen sprejem.

Postopek plačila si lahko pogledate v video predstavitvi na [www.nkbm.si/smart-pos.](http://www.nkbm.si/smart-pos)

#### <span id="page-3-3"></span>**Kam se vnese znesek transakcije?**

Znesek transakcije vnesete preko tipkovnice vašega telefona v postopku plačila v Smart POS Nova KBM aplikaciji.

#### <span id="page-3-4"></span>**Kam imetnik kartice vnese PIN?**

Imetnik kartice vnese PIN preko tipkovnice vašega telefona v Smart POS Nova KBM aplikaciji. Za vnos PINa veljajo isti pogoji, varnost in zahteve, kot na običajnem POS terminalu.

Za zagotavljanje višje stopnje varnosti, so številke na tipkovnici naključno razporejene.

Nekatere mobilne denarnice pa omogočajo potrjevanje nakupov tudi preko mobilnih naprav imetnika kartice. V tem primeru se ne vnese PIN preko vašega telefona v Smart POS Nova KBM aplikaciji.

## <span id="page-3-5"></span>**Kako imetnik prejme potrdilo o nakupu (slip)?**

Imetnik kartice lahko potrdilo o nakupu prejme v SMS sporočilu, v elektronskem sporočilu, preko Viber aplikacije oziroma vseh načinov, ki jih omogoča vaša naprava in za katere vam da kontaktne podatke imetnik kartice. Tiskanih potrdil na papirju Smart POS Nova KBM ne omogoča.

## <span id="page-3-6"></span>**Kje se vidijo opravljene transakcije?**

Seznam vseh opravljenih transakcij je v meniju Nastavitve v Smart POS Nova KBM aplikaciji. Shranjene so vse transakcije izvedene v zadnjih 3 mesecih.

#### <span id="page-3-7"></span>**Katere vrste transakcij so podprte?**

Preko Smart POS Nova KBM aplikacije se lahko izvede transakcija običajnega nakupa in preklic (stornacija) zadnje uspešno izvedene transakcije. Vse transakcije se lahko izvedejo le ob prisotnosti kartice.

#### <span id="page-3-8"></span>**Kje se lahko zamenja geslo/PIN za vstop v aplikacijo?**

Geslo oziroma PIN se lahko zamenja v meniju Nastavitve v Smart POS Nova KBM aplikaciji.

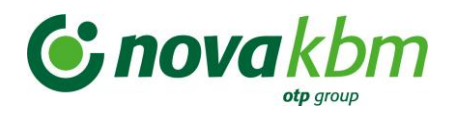

#### <span id="page-4-0"></span>**Kaj se zgodi pri napačnem vnosu gesla/PIN za vstop v aplikacijo?**

V primeru, da vnesete napačno geslo/PIN in ga ne poznate, je potrebno izvesti ponastavitev gesla/PINa v aplikaciji. Na začetni strani je na voljo opcija Pozabljen PIN. Za to boste potrebovali podatek o vašem uporabniškem imenu in novo aktivacijsko kodo, ki jo boste prejeli preko SMS.

Če napačno geslo vnesete 3x (ne nujno zaporedoma), se aplikacija iz varnostnih razlogov zaklene. Potrebno je izvesti postopek ponastavitve PINa preko opcije Pozabljen PIN. V primeru težav, pokličite na Klicni center Bankart na telefon (01) 583 41 03.

## <span id="page-4-1"></span>**Kaj v primeru, da je pozabljeno geslo/PIN?**

Na začetni strani za vnos gesla/PINa za vstop v aplikacijo, je na voljo opcija Pozabljen PIN. Po kliku na gumb, boste prejeli SMS sporočilo z novo aktivacijsko na telefonsko številko, ki ste jo navedli ob podpisu pogodbe. Za ponastavitev PINa, boste potrebovali tudi vaše obstoječe uporabniško ime.

#### <span id="page-4-2"></span>**Kje se lahko dobi novo pozabljeno uporabniško ime?**

Pozabljeno uporabniško ime je možno dobiti s klicem na Klicni center Bankart na telefon (01) 583 41 03, kjer na zahtevo uporabnika po njegovi identifikaciji ponovno sprožijo postopek kreiranja uporabniškega imena za obstoječega uporabnika Smart POS Nova KBM. Uporabnik prejme na svoj elektronski naslov novo uporabniško ime za digitalni Smart POS Nova KBM in na svojo telefonsko številko nov SMS z novo aktivacijsko kodo.

#### <span id="page-4-3"></span>**Kje se lahko dobi novo aktivacijsko kodo?**

Novo aktivacijsko kodo je možno dobiti s klicem na Klicni center Bankart na telefon (01) 583 41 03, kjer na zahtevo uporabnika po njegovi identifikaciji ponovno sprožijo postopek kreiranja kode za obstoječega uporabnika Smart POS Nova KBM. Uporabnik prejme na svoj elektronski naslov elektronsko sporočilo z obstoječim uporabniškim imenom za digitalni Smart POS Nova KBM in na svojo telefonsko številko nov SMS z novo aktivacijsko kodo.

## <span id="page-4-4"></span>**Kaj se zgodi če zamenjam mobilno telefonsko številko?**

V primeru menjave telefonske številke, ki je vezana na Smart POS Nova KBM aplikacijo, mora uporabnik pri banki urediti menjavo telefonske številke. Na podlagi tega bo na novo telefonsko številko prejel SMS z aktivacijsko kodo, ki jo bo skupaj z obstoječim uporabniškim imenom vnesel v aplikacijo. Pregled transakcij izvedenih na prejšnji telefonski številki se ne ohrani.

#### <span id="page-4-5"></span>**Kaj se zgodi če zamenjam mobilno napravo?**

V primeru menjave telefona mora uporabnik poklicati na Klicni center Bankart na telefon (01) 583 41 03, kjer na zahtevo uporabnika po njegovi identifikaciji ponovno sprožijo postopek kreiranja nove aktivacijske kode za obstoječega uporabnika Smart POS Nova KBM.

Uporabnik prejme na svojo telefonsko številko nov SMS z novo aktivacijsko kodo. Uporabniško ime ostane nespremenjeno in ga vnese ob ponovni registraciji v kombinaciji z novo aktivacijsko kodo.

Aplikacija na stari napravi preneha delovati, saj je eno uporabniško ime aktivirano le na eni mobilni napravi.

Pregled transakcij izvedenih na prejšnji napravi se ne ohrani.

#### <span id="page-4-6"></span>**Je uporaba Smart POS Nova KBM aplikacije varna?**

Uporaba Smart POS Nova KBM aplikacije je varna. Podatki o kartici se ne shranjujejo na vašo napravo, ampak se prenašajo zgolj v trenutku opravljanja plačilne transakcije. Prav tako mobilni operaterji ne prejemajo podatkov o plačilih ali plačilnih karticah.

Smart POS Nova KBM aplikacija je skladna z vsemi regulatornimi in mandatornimi zahtevami mednarodnih kartičnih shem in regulatorjev na področju kartičnega poslovanja.

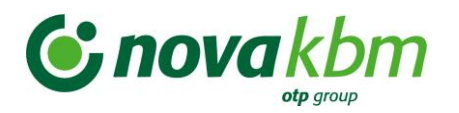

# <span id="page-5-0"></span>**Kaj v primeru, če plačila preko Smart POS Nova KBM ne delujejo?**

V primeru težav svetujemo, da preverite:

- ➢ ali je vklopljena NFC funkcionalnost na vaši napravi,
- ➢ ali ste ustrezno prijavljeni v Smart POS Nova KBM aplikacijo,
- ➢ ali ima uporabnik brezstično fizično kartico,
- ➢ ali ima imetnik digitizirane kartice ustrezne nastavitve na svoji napravi (vklopljen NFC, omogočeno plačevanje z odprto aplikacijo) in nastavitve v svoji mobilni denarnici za plačevanje,
- ➢ ali ima vaš telefon spremenjene tovarniške nastavitve oz. spremenjeno pred nastavljeno programsko kodo (»rootani« mobilni telefoni)? Zaradi varnostnih zahtev kartičnih sistemov Smart POS Nova KBM na takih mobilnih telefonih ne deluje.

Če težave sami ne morete odpraviti, pokličite Klicni center Bankart na telefon (01) 583 41 03.

# <span id="page-5-1"></span>**Kaj storiti v primeru izgube, kraje ali zlorabe naprave, kjer je nameščena Smart POS Nova KBM aplikacija?**

Izgubo, krajo ali zlorabo mobilne naprave, na kateri imate nameščeno Smart POS Nova KBM aplikacijo, z namenom blokade vaše številke digitalnega Smart POS Nova KBM terminala nemudoma prijavite:

- $\triangleright$  na 24-urno telefonsko številko + 386 (0) 1 583 41 03 in
- ➢ v najbližji poslovalnici Nove KBM.

## <span id="page-5-2"></span>**Kje je mogoče uporabo Smart POS Nova KBM aplikacije odjaviti?**

Tako kot pri običajnih POS terminalih je potrebno obvestiti banko, prekiniti pogodbo in izbrisati Smart POS Nova KBM aplikacijo z naprave. Banka bo izvedla deaktivacijo vaše številke digitalnega Smart POS Nova KBM terminala.

Samo odjava v aplikaciji Smart POS Nova KBM ali odstranitev le-te z naprave ni dovolj za prekinitev pogodbenega razmerja z banko.